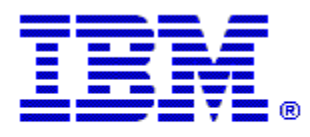

## Optim

**Drop-In ID:** OPDM-11.07.00.00-006

**Product:** IBM® InfoSphere® Optim™ Designer

**Release:** 11.7.0.0

**Problem ID:** IT45543

**Date:** February 22, 2024

**Description:** This iFix includes corrections for the following problem:

1. Delete of AD/TM in existing service changes SERVICE\_STATE to MISSING\_DEPENDENT\_OBJ but never updates it if the AD/TM is created again

**Prerequisites:** IBM® InfoSphere® Optim™ Designer 11.7.0.0.20220531\_1037 and IBM® Installation Manager 1.8.2 or later.

**Co-requisites:** None.

**Supersedes:** None.

**Special Notes:** IBM Installation Manager 1.8.2 or later is required to install this iFix.

**OS Platforms:** Windows

**Corrective Actions:**

## **Section I**

If more than one iFix is found by Installation Manager, then all of them will be selected by default. Review each iFix and unselect any that you do not wish to install.

Ensure that all Optim components are not running before applying this iFix.

Continue through the Installation Manager Update wizard to apply this iFix.

How to uninstall this fix:

Ensure that all Optim components are not running before uninstalling any iFix.

Start IBM Installation Manager

Select the Uninstall option from the main Installation Manager window or menu.

Select the iFix you wish to uninstall.

Continue through the Installation Manager Uninstall wizard to remove this iFix.

This iFix will automatically be uninstalled if you upgrade to a new version.

## **Section II**

If you have any questions about or problems with these procedures, contact IBM Optim Support.